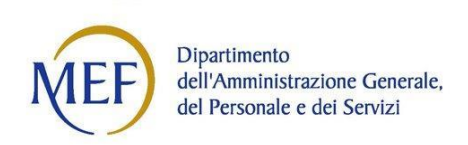

### **FAQ – PROGRESSIONI TRA LE AREE 2023**

**(Da Area Assistenti ad Area Funzionari)**

#### **1. D: In che modo posso accedere alla procedura?**

**R:** Il candidato può accedere alla procedura attraverso SPID (di livello 2 o superiore), CIE o CNS.

## **2. Ho commesso un errore nella compilazione della domanda inviata, come devo fare per correggerlo?**

**R:** Una volta inviata la domanda non è possibile correggerla o modificarla ma, entro il termine ultimo previsto per la presentazione delle domande, è possibile inviarne una nuova.

Verrà preso in considerazione sempre e soltanto l'ultimo invio, sempre rispettando il termine di scadenza del bando.

ATTENZIONE: non sono ammesse e non saranno prese in considerazione eventuali integrazioni della domanda trasmesse, in qualsiasi modalità, successivamente al termine di scadenza.

## **3. D: Ho provato ad accedere alla procedura, ma il sistema mi fornisce il messaggio "L'utente non dispone delle autorizzazioni necessarie per l'accesso alla pagina", a chi posso rivolgermi?**

**R:** La procedura per lo sviluppo tra le aree è riservata al personale di ruolo del Ministero dell'Economia e delle Finanze. Se il candidato rientra in questa casistica, ma è impossibilitato ad accedere alla procedura, dovrà inoltrare apposita richiesta di assistenza tecnico-applicativa alla casella di posta: assistenza.concorsimef@mef.gov.it

## **4. D: Devo inserire ulteriori periodi di servizio svolti presso il MEF oppure presso altra P.A., come posso fare?**

**R:** Quando un candidato vuole inserire ulteriori periodi di servizio all'interno dell'area degli assistenti o di area equivalente, siano essi svolti presso altra P.A. o anche presso il MEF, fermo restando che va immessa esclusivamente la data della decorrenza economica e non quella della decorrenza giuridica, ove differenti, deve selezionare il tasto "Modifica dati" e poi il tasto + posto accanto ai dati di interesse. (cfr. art. 4 del bando)

### **5. D: Devo inserire ulteriori titoli di studio posseduti, come posso fare?**

**R:** Quando un candidato vuole inserire ulteriori titoli di studio posseduti, deve selezionare il tasto "Modifica dati" e poi il tasto + posto accanto al dato di interesse. (cfr. art. 5 del bando)

### **6. D: I dati che mi vengono proposti non sono corretti, come posso modificarli?**

**R:** Qualora uno o più dati proposti dalla procedura vengano ritenuti dal candidato non corretti, si deve selezionare il tasto "Modifica dati", modificare i dati e selezionare il tasto "Avanti" per proseguire.

### **7. D: Ai fini della progressione tra le aree, quale data devo indicare come decorrenza dell'anzianità di servizio nel MEF o in altra P.A.?**

**R:** Come chiarisce il bando all'articolo 4, comma 4, la data di inizio dell'inquadramento nell'area di appartenenza è quella economica, cioè la data di immissione nelle funzioni, che può, in alcuni casi,

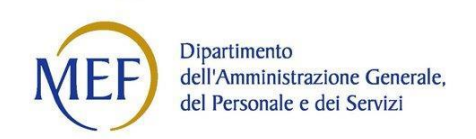

non coincidere con quella giuridica. Se la decorrenza giuridica è antecedente a quella economica, si deve comunque fare riferimento alla decorrenza economica successiva.

## **8. D: Sono stato assunto al MEF (o presso altra PA) il 1° gennaio 1988. Qual è l'anzianità che mi viene considerata ai fini del calcolo dell'anzianità di servizio?**

**R:** Ai fini del calcolo dell'anzianità di servizio sarà considerata solo l'anzianità di area a partire dal 17 febbraio 1999 (cfr. art. 4, comma 3 del bando).

## **9.D: Posso concorrere per una sola o per più famiglie professionali? Quanti test finali devo sostenere?**

R: Ogni dipendente potrà concorrere per una o al massimo per due famiglie professionali di cui all'articolo 1 del bando.

Se il candidato sceglie di concorrere per due famiglie professionali, dovrà sostenere due prove distinte, una per ciascuna famiglia di destinazione.

Il dipendente che non sostiene l'esame finale nel giorno, ora e sede stabiliti, sarà escluso dalla procedura, fatto salvo quanto previsto dall'art. 7, comma 7 del bando.

### **10. Sono risultato vincitore in più graduatorie. Cosa succede adesso?**

**R:** Il candidato che sia risultato vincitore in più di una graduatoria sarà chiamato ad esprimere la propria preferenza per la Famiglia di destinazione. Successivamente alla sottoscrizione dei contratti individuali di lavoro, l'Amministrazione provvederà a scorrere la graduatoria fino alla ricostituzione del contingente messo a bando per il numero di posti resisi vacanti per effetto delle preferenze espresse (cfr. art. 11 comma 4 del bando).

### **11. Ho avuto un provvedimento disciplinare in passato. Posso partecipare alla procedura?**

**R:** Se il procedimento disciplinare si è concluso con l'irrogazione di una sanzione superiore alla multa pari a 4 ore di retribuzione, ovvero con l'irrogazione di una sanzione superiore al rimprovero scritto per le fattispecie previste dall'art. 43 comma 3, lett. f) del CCNL 2019-2021, entro i due anni precedenti la data di scadenza del bando, il candidato non potrà inviare domanda di partecipazione. Qualora, per errori di sistema, il candidato riuscisse comunque a inoltrare la domanda, lo stesso sarà escluso in sede di successivi controlli.

Se il dipendente ha ricevuto una sanzione disciplinare superiore alla multa pari a 4 ore di retribuzione, ovvero una sanzione superiore al rimprovero scritto per le fattispecie previste dall'art. 43 comma 3, lett. f) del CCNL 2019-2021, ma sono passati più di due anni, calcolati a ritroso dalla data di scadenza del termine per la presentazione della domanda di partecipazione (15 settembre 2023), lo stesso potrà inviare domanda di partecipazione. Per il calcolo dei due anni, fa fede la data della determina di irrogazione della sanzione (cfr. art. 2, comma 2, del bando).

### **12. Ho un procedimento disciplinare pendente. Posso partecipare alla procedura?**

**R:** Si. Ai sensi dell'art. 2, comma 3, lett. b), il dipendente interessato da procedimento disciplinare, non ancora concluso, può partecipare con riserva. L'eventuale passaggio all'area superiore è sospeso e viene subordinato alla definizione del procedimento disciplinare con l'archiviazione ovvero con l'irrogazione di una sanzione non superiore alla multa di importo pari a quattro ore di retribuzione, ovvero non superiore al rimprovero scritto per le fattispecie previste dall'art. 43 comma 3, lett. f) del CCNL comparto Funzioni Centrali triennio 2019-2021.

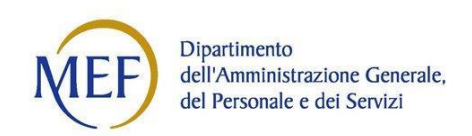

**13. D: Sono in possesso di un titolo di studio (Laurea, Master, ecc.) conseguito all'estero, cosa devo fare perché sia considerato ai fini della progressione economica?**

**R:** I titoli di studio stranieri - ossia rilasciati da enti non italiani, ma riconosciuti dallo Stato estero ove ha sede l'ente che ha emesso il titolo – sono considerati utili per la procedura nel rispetto delle seguenti condizioni:

a) il titolo deve avere ottenuto, entro la data di scadenza di presentazione della domanda di partecipazione, il riconoscimento accademico o il conferimento del valore legale di cui all'art. 38, co. 3.2, del D. Lgs. 165/2001.

b) colui che ha interesse alla valorizzazione del titolo ma non è in possesso né del riconoscimento accademico, né del conferimento del valore legale suddetto, deve presentare, entro il termine di invio della domanda di partecipazione al presente bando, apposita richiesta di riconoscimento di cui all'art. 38 co. 3.1 del D. Lgs. 165/2001, ai fini della progressione di carriera di cui all'art. 3, co. 1, lett. a) del regolamento di cui al DPR 30 luglio 2009 n. 189, dei titoli di studio stranieri posseduti, mediante posta elettronica certificata a [dcp.dag@pec.mef.gov.it](mailto:dcp.dag@pec.mef.gov.it) (destinatario Uff. VII DP DAG). Contestualmente alla stessa richiesta di riconoscimento l'interessato dovrà produrre la documentazione di cui al seguente link, pena l'irricevibilità della domanda:

[https://www.mur.gov.it/sites/default/files/202101/Indicazioni%20preliminari%20valore%20legale](https://www.mur.gov.it/sites/default/files/202101/Indicazioni%20preliminari%20valore%20legale%20titolo.pdf) [%20titolo.pdf;](https://www.mur.gov.it/sites/default/files/202101/Indicazioni%20preliminari%20valore%20legale%20titolo.pdf) [https://www.mur.gov.it/sites/default/files/2021-01/pdf%202.pdf\)](https://www.mur.gov.it/sites/default/files/2021-01/pdf%202.pdf).

(cfr. art. 5 comma 4 del bando)

### **14. D: Quali sono i Master validi come ulteriori titoli di studio?**

**R:** I Master validi sono quelli di I o II livello conseguiti presso istituzioni universitarie pubbliche o private, previo conseguimento di un titolo universitario.

### **15. D: Ai fini dei requisiti di ammissione, come viene calcolata l'anzianità di servizio?**

**R:** Gli anni di servizio saranno calcolati considerando esclusivamente l'anno commerciale (360 giorni da quello dell'assunzione) e non frazioni di esso.

## **16. D: Sono stato dipendente a tempo determinato presso il MEF o presso altra P.A., posso inserire questa anzianità di servizio?**

**R:** Sì. L'art. 4 del bando fa riferimento all'esperienza professionale maturata, senza fare distinzione tra tempo determinato e tempo indeterminato purché nella stessa area. Il candidato dovrà inserire manualmente i singoli periodi che intende valorizzare.

## **17. D: Sono dipendente recentemente transitato al MEF per mobilità da altra P.A. ed ho maturato gli anni di anzianità richiesti nell'area di appartenenza in tutto o in parte presso l'Amministrazione di provenienza, posso partecipare?**

**R:** Sì. Il bando prevede, all'art. 2, quale requisito di partecipazione, il possesso alla data del 15 settembre 2023 di una anzianità nell'area di appartenenza di almeno 5 anni se in possesso di laurea (triennale o magistrale), ovvero 10 anni se in possesso di diploma di scuola secondaria di secondo grado, anche se acquisita presso altra P.A.

# **18. D: Sono iscritto sia nell'elenco dei revisori dei conti del MEF che in quello dei revisori legali, entrambi i titoli hanno valore come Abilitazione o iscrizione ad Albo professionale?**

**R:** Costituisce abilitazione professionale richiesta dal bando solo l'iscrizione al registro dei Revisori Legali (già esistente fino al 2006 c/o il Min. della Giustizia e attualmente istituito c/o il MEF) in

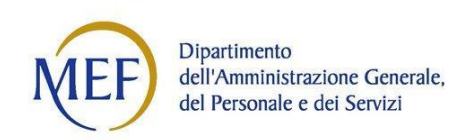

applicazione del D.Lgs. n. 39/2010. Per essere iscritti in detto registro, infatti, oltre a possedere i requisiti previsti dalla norma (Onorabilità, Titolo di Laurea, Tirocinio triennale) occorre sostenere un esame di abilitazione all'esercizio della professione e provvedere al versamento di un contributo annuale di iscrizione.

Contrariamente, l'iscrizione nell'elenco dei revisori MEF, istituito con D.L. 98/2011, Art. 10, Comma 19, per la quale non sono previsti i suindicati requisiti, non è valutabile come abilitazione professionale.

## **19. D: ho compilato la domanda, ho ricevuto il riepilogo della domanda ma non mi è possibile procedere alla stampa, come mai?**

**R**: Una volta inviata la domanda, entro il termine ultimo previsto per la presentazione delle domande, è possibile inviarne altre nuove successive. Per tale motivo fino al termine di scadenza del bando il dipendente non avrà la possibilità di ricevere sulla casella di posta elettronica il riepilogo della domanda. Successivamente al termine di scadenza, sarà inviata, alla casella di posta elettronica istituzionale indicata in fase di presentazione della domanda, il riepilogo dell'ultima domanda inviata. Da quel momento, sarà possibile procedere al download e alla stampa. Anche dopo la scadenza del termine di presentazione delle domande, il dipendente potrà consultare sull'applicativo il riepilogo della sua ultima domanda inviata.

### **20. D: come posso selezionare il corretto titolo di studio in mio possesso?**

**R**: Nella compilazione della domanda, alla sezione "Titoli", una volta identificata la tipologia di titolo in possesso (diploma, laurea, ecc.) nel box denominato "titoli di studio", è possibile scegliere, nel successivo box denominato "dettaglio", nel menù a tendina la specifica del titolo di studio tra tutti quelli mappati. Al fine di facilitare l'inserimento, è possibile effettuare la ricerca **inserendo delle parole chiave** (ex: economia, liceo scientifico, ecc.) al fine di selezionare quello corretto. Solo nel caso in cui il titolo di studio non fosse ricompreso nella lista di quelli presenti (identificati dal MUR e ISTAT) è possibile selezionare la categoria "Titolo di studio estero/equipollente/altro"; tale selezione comporta l'onere di inserire manualmente la descrizione del titolo di studio nella casella di testo sottostante denominata "Descrizione".